Web 予約 新規登録の手順(こちらヘアクセス → <https://p-ticket.jp/shinjyo>)

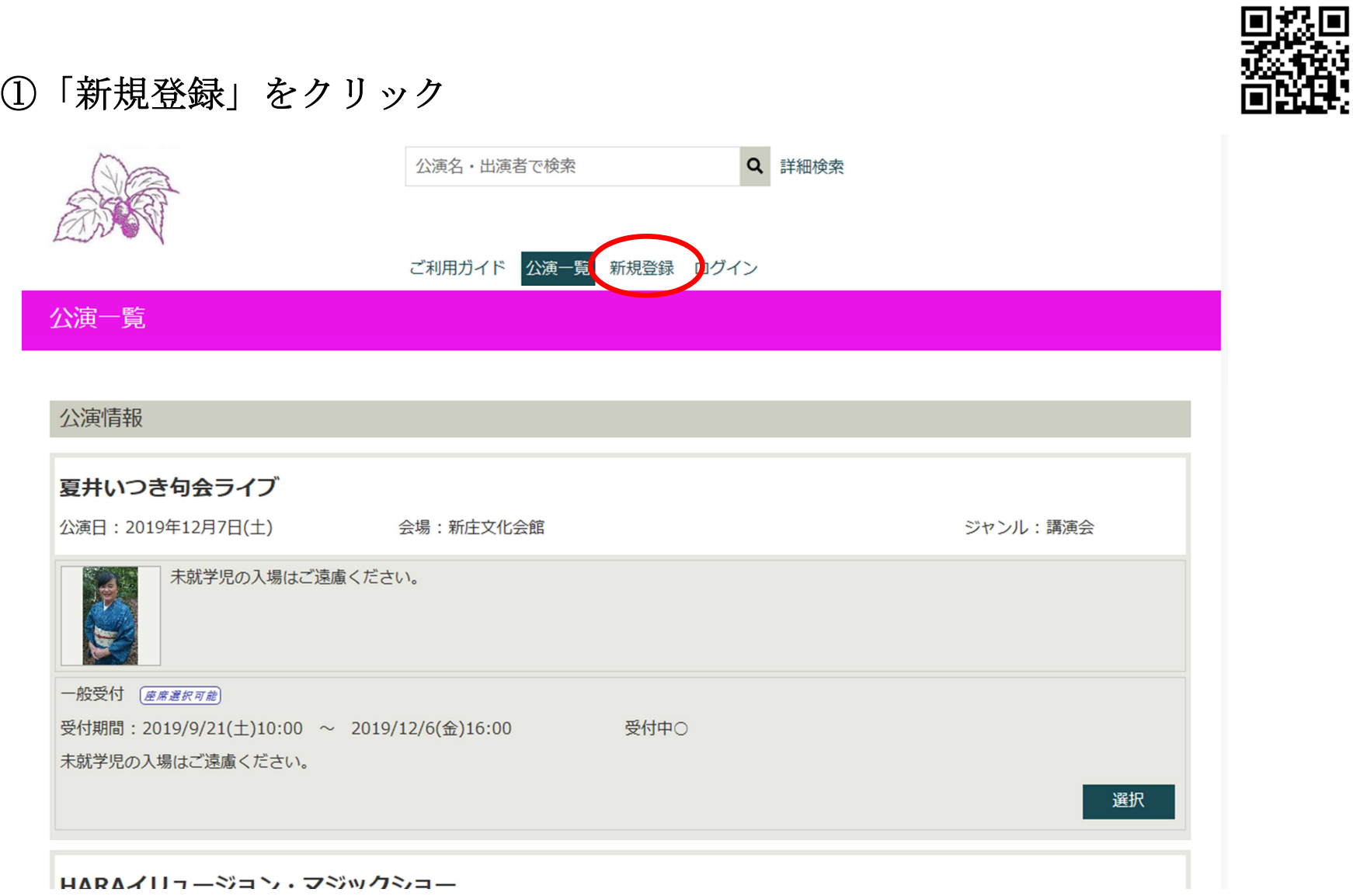

- ②「利用規約」・「個人情報保護方針」をクリックして頂き、内容を確認の上、チェックボックス
	- に同意 →「次へ」をクリック

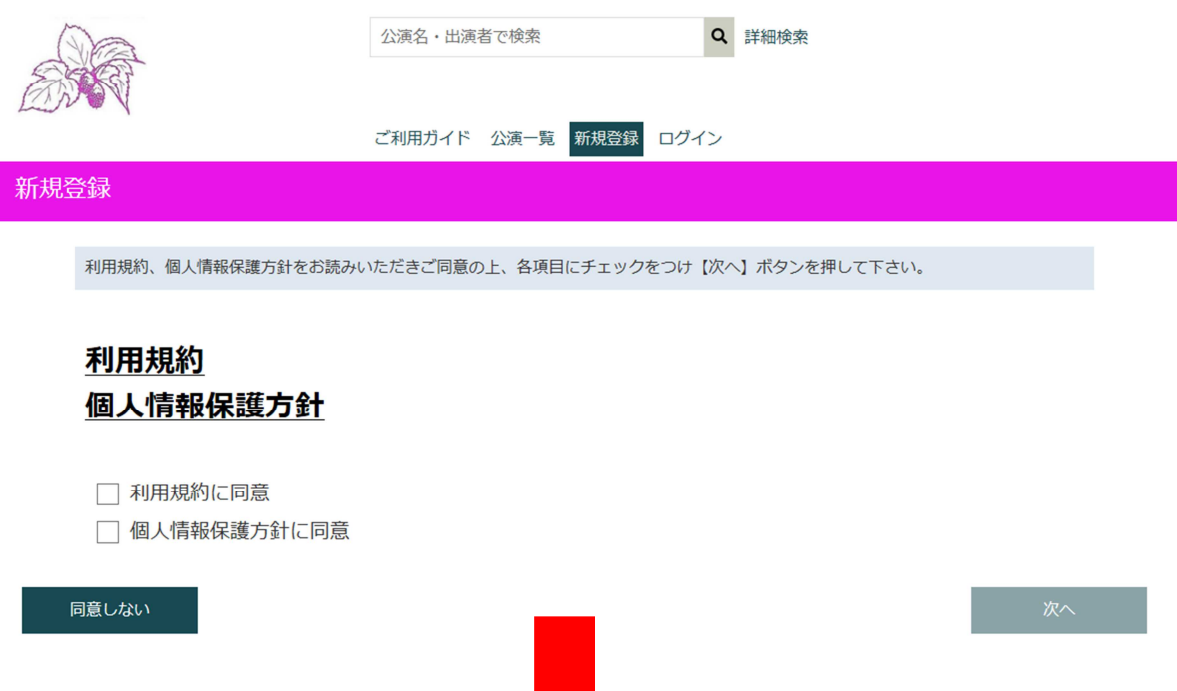

![](_page_0_Figure_5.jpeg)

## ③必要事項を入力 →「次へ」をクリック

![](_page_1_Picture_9.jpeg)

## 4登録情報を確認頂き、「登録」をクリック(修正点がある場合は、「修正」をクリック)

![](_page_2_Picture_57.jpeg)

- <sub>林田</sub><br>- 新圧又化会館インターネット・チケットサービスにご登録いただき、誠にありがとうございます。

以下の内容をご確認いただき、本登録手続きをお願い申し上げます。

ご登録日時:2019年12月6日 15:14<br>ご登録メールアドレス:

現在の状態は仮登録の状態となっております。<br>本登録するには下記のURLにアクセスし、本登録を行ってください。

お客様の環境によっては、一部の文字列がURLとして認識されていない場合があります。<br>その場合は下記のURLを全てコピーし、デテウザのアドレス欄に張り付けてからアクセス nttps://p-ticket.jp/shinjyo/register/complete?key=ed5c17c86d5d0222846c84a26e7a612724947b11dedf50e1dc6a64ed16ab7ood

このページは仮登録から24時間有効です。<br>それ以降は仮登録が無効となりますので、24時間以内に本登録をお願いします。

この登録に心あたりのない場合、

|shinjp-bunkan@city.katsuragi.lg.jp<br>|ここのメールを転送くださいますようお願い申し上げます。

ご面倒をお掛けいたしますが、なにとぞよろしくお願い申し上げます。

公演・お申込内容などに関するお問合せ<br>葛城市新庄文化会館 E-mail:<u>shing-bunkar@city.katsuragilg.jp</u><br>Tel: 0745-69-4600 (09:00〜17:00)<br>休館日:毎週火曜日/第2・第4水曜日/年末年始(12月28日〜1月4日) ※当メールは自動送信メールです。直接返信頂いてもご回答できません。

このURLをクリック

## ⑥「本登録」をクリック

![](_page_3_Picture_32.jpeg)

⑦本登録完了です。続いてチケットを購入頂く場合は、「ログインはこちら」をクリックして ください。

![](_page_3_Picture_33.jpeg)

## メールアドレス(またはログインID)およびパスワードを入力し、ログインボタンを押して下さい。

ログイン

![](_page_3_Figure_5.jpeg)

ご利用ガイド 公演一覧 新規登録 ログイン

⑨公演一覧画面になりますので、チケット購入をご希望の公演を選んでいただき、「選択」を クリックしてください。座席選択画面に移ります。

![](_page_4_Picture_54.jpeg)

★ Web 予約における、マルベリー友の会会員特典の適用について

- ・Web 予約の新規登録時に、マルベリー友の会会員番号(会員証に記載の番号)を入力して頂くと、窓口購入時同様、割引特典が受けられます。
- ただし、Web 予約の開始日は、一般・友の会会員の別を問わず一般発売日の翌日からとなります。(従来どおり、「友の会先行電話予約」が一番早い予約開始日です。) ・チケット割引特典の適用は、1 会員様につき 2 枚までとなります。窓口で 2 枚購入された後、Web 予約で追加購入されたお席については通常価格となりますのでご了承 ください。